## **Serienbriefe mit OpenOffice und Thera-Pi**

## **Schritt 1: OO vorbereiten**

- 1. Die Datei "MariaDB Connector/J" z. B. hier <https://mariadb.com/kb/en/about-mariadb-connector-j/>herunterladen
- 2. Die Datei entpacken und in beliebigem Ordner speichern
- 3. Writer starten und *Extras > Optionen > OpenOffice.org > Java* wählen
- 4. In dem Fenster den Button Classpath klicken
- 5. Im nächsten Fenster Archiv hinzufügen
- 6. Die oben gespeicherte Datei auswählen und auf *öffnen* klicken
- 7. 2x Fenster mit OK verlassen
- 8. OO neu starten.

From: <https://www.thera-pi-software.de/dokuwiki/>- **Thera-π Wiki**

Permanent link: **[https://www.thera-pi-software.de/dokuwiki/doku.php?id=start:openoffice:oo\\_vorbereiten](https://www.thera-pi-software.de/dokuwiki/doku.php?id=start:openoffice:oo_vorbereiten)**

Last update: **2023/01/18 23:05**

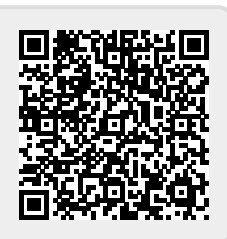